## 香海正覺蓮社

## 佛教正覺蓮社學校

## 常識科 開啟一、四年級學生電子書指引

1. 利用平板電腦下載 e-Smart2.0 應用程式或使用電腦於瀏覽器輸入網址 [http://e-smart2.ephhk.com](http://e-smart2.ephhk.com./)。

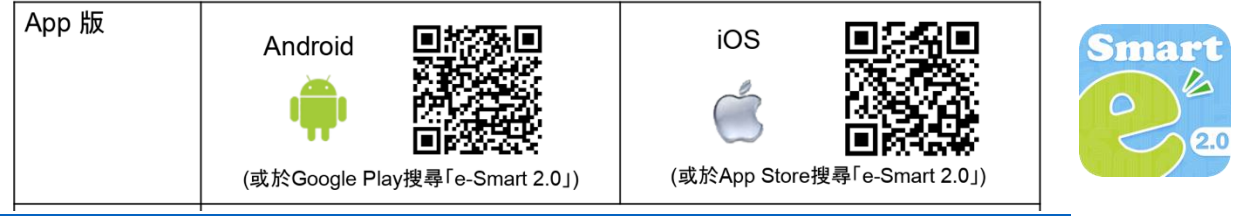

2. 登入 e-Smart2.0 (登入名稱及密碼已印於密 碼紙上) 。

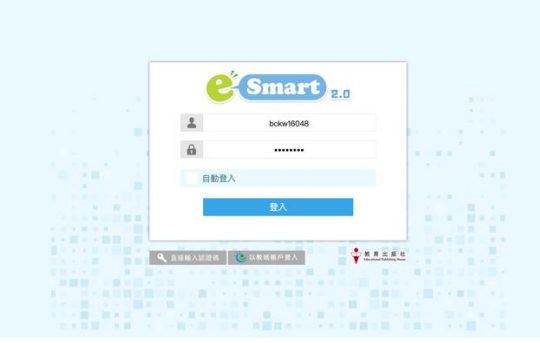

3. 按「常識教育網<第三版>」。

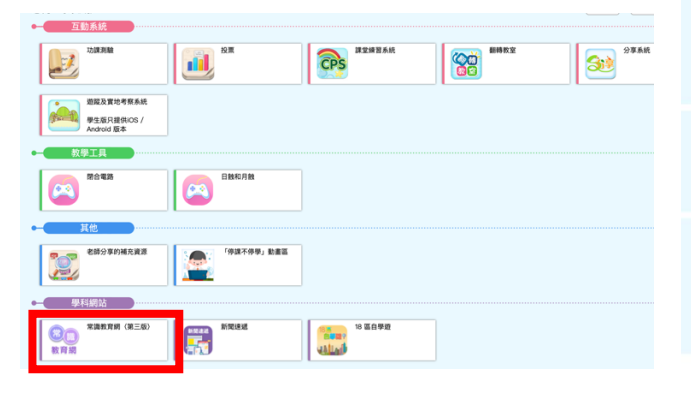

4. 按「電子課本」。

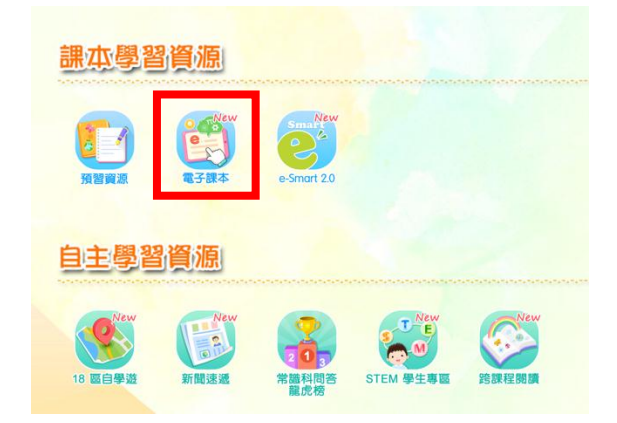

5. 按「開啟」。

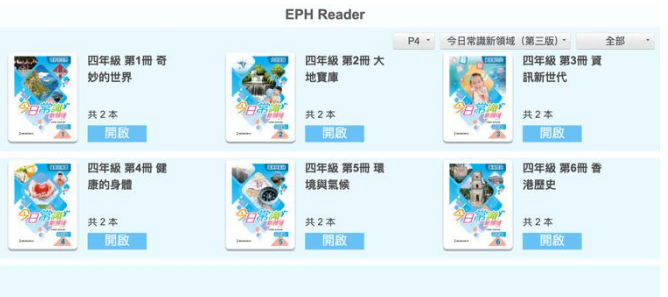

8

 $\ddot{\psi}$